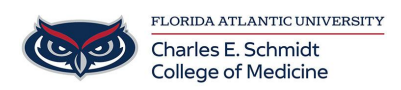

[Knowledgebase](https://comsupport.fau.edu/focus-win/kb) > [Zoom](https://comsupport.fau.edu/focus-win/kb/zoom) > [Zoom Troubleshoot: Mac- Cannot Share Screen/Content during](https://comsupport.fau.edu/focus-win/kb/articles/zoom-troubleshoot-mac-cannot-share-screen-content-during-virtual-meeting) [Virtual Meeting](https://comsupport.fau.edu/focus-win/kb/articles/zoom-troubleshoot-mac-cannot-share-screen-content-during-virtual-meeting)

## Zoom Troubleshoot: Mac- Cannot Share Screen/Content during Virtual Meeting

Christine Clevenger - 2023-12-18 - [Zoom](https://comsupport.fau.edu/focus-win/kb/zoom)

This issue may be caused by security permissions. Here is how you can edit permissions:

- Click the Apple menu
- Click System Preferences
- Click Security & Privacy
- Click the Privacy tab
- Click Screen Recording (Left options menu)
- Click the lock icon to make changes (you will need to enter your admin password)
- Click the checkbox next to the apps that you are having problems with (e.g., Zoom,

## Teams, etc).

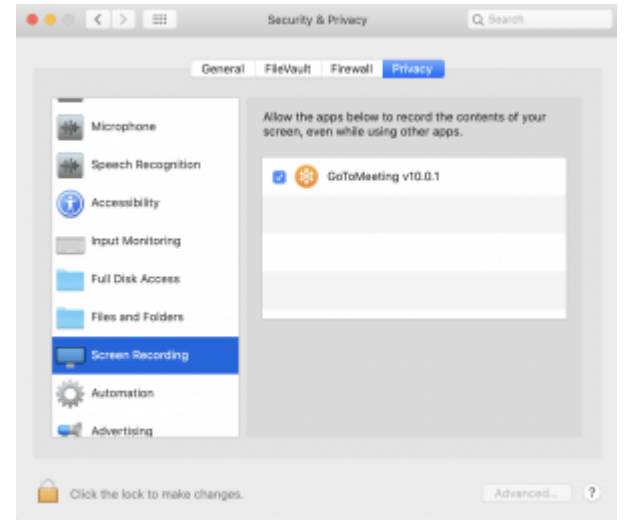

Before the changes can take place, you need to restart the app, a notification window will ask you to do that also. Restart it and try again.

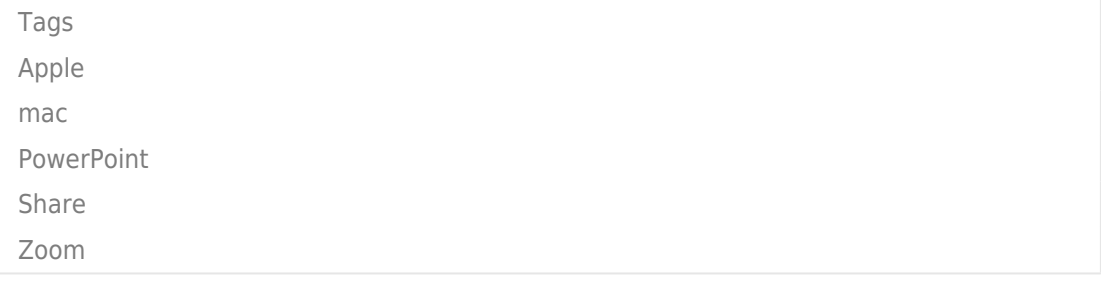